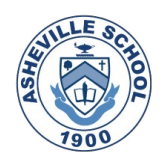

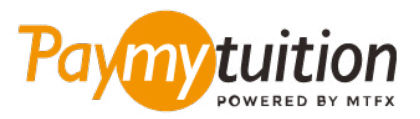

# CÓMO HACER TU PAGO

Pagar la matrícula con PayMyTuition es seguro, rápido y conveniente. Sigue los sencillos pasos que se muestran a continuación para completar tu pago:

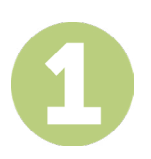

#### **INGRESA EL NOMBRE DE TU INSTITUCIÓN**

Vaya a **paymytuition.com.** En la parte superior de la pantalla, haga clic en Realizar un pago. Seleccione **Asheville School**, luego ingrese el país desde el que está pagando y el monto de su pago.

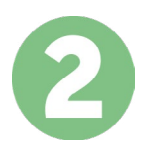

# **SELECCIONA EL MÉTODO DE PAGO**

Revisa las opciones de pago proporcionadas y selecciona tu método de pago preferido. Las opciones de pago incluyen transferencias bancarias, tarjetas de débito / crédito en tu moneda local, pagos por eWallet y otras opciones locales.

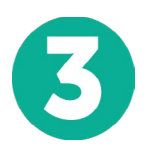

## **INGRESA TU INFORMACIÓN**

Ingrese tu información básica incluyendo número de estudiante. Incluiremos esta información en tu pago para que el equipo de Asheville School pueda identificarlo fácilmente.

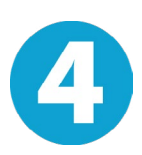

## **REALIZA TU PAGO**

Sigue las instrucciones proporcionadas para enviar tus fondos a **PayMyTuition** a través de tu método de pago seleccionado.

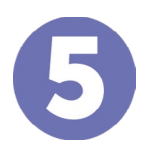

#### **SEGUIMIENTO Y CONFIRMACIÓN**

Realiza un seguimiento de tu pago iniciando sesión en tu **PayMyTuition Dashboard** en cualquier momento. Recibe mensajes de texto SMS, actualizaciones de estado de correo electrónico y confirmación de cuándo se realizó el pago.

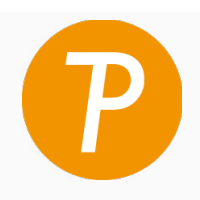

#### **Paymy** tuition

EUA y Canadá número gratuito: 1 855 663 6839 Llamada local EUA: +1 201 209 1939 Llamada local Canadá: +1 905 305 9053 Correo electrónico: support@paymytuition.com Web: www.paymytuition.com

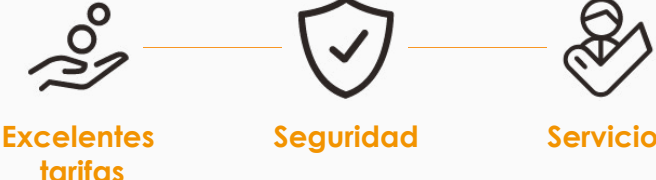

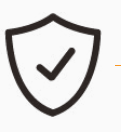

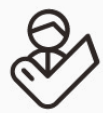